## Codegarden 2018

# Umbraco Forms as the Ultimate Survey Tool

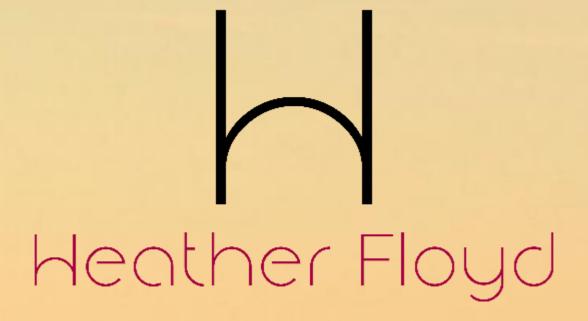

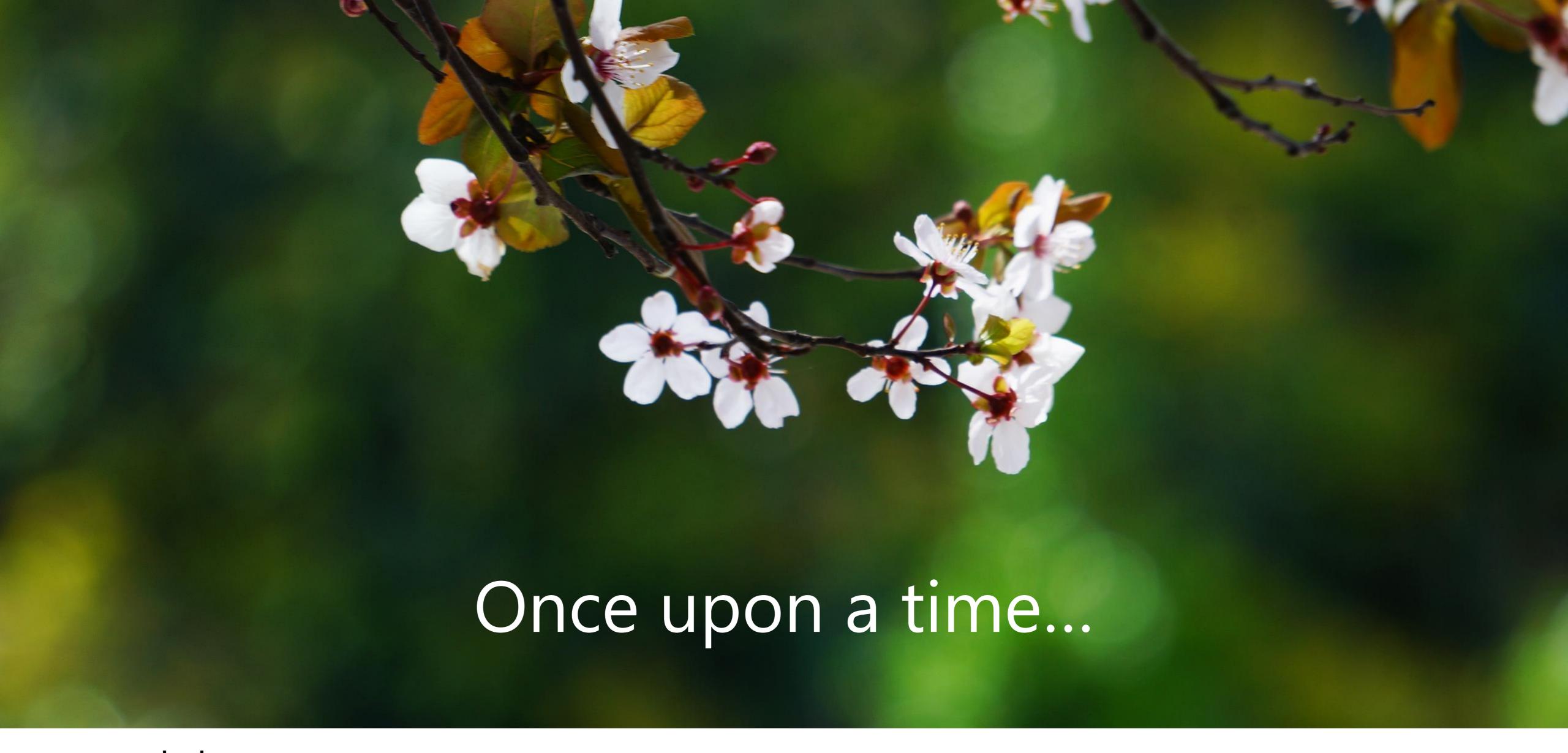

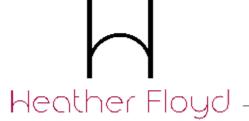

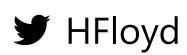

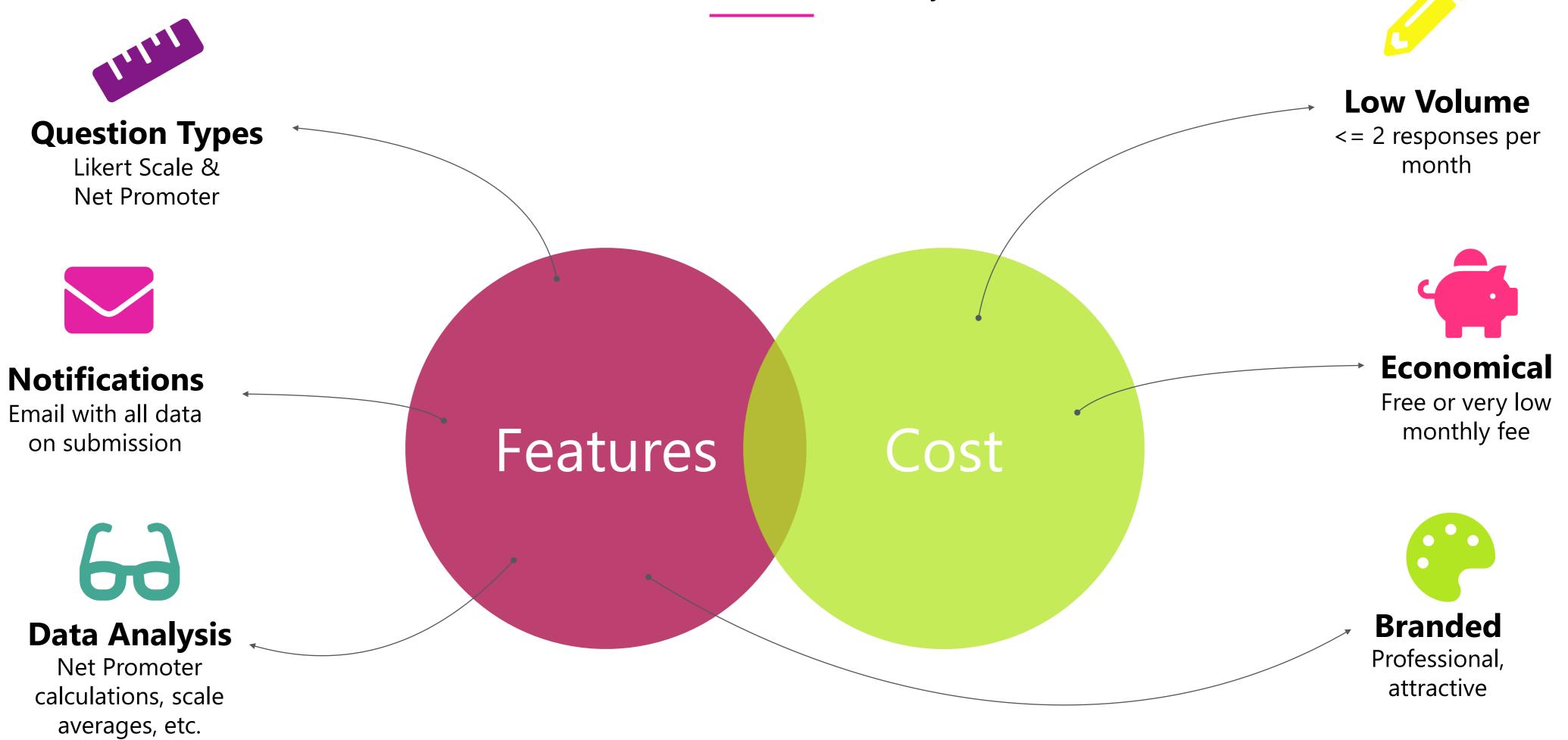

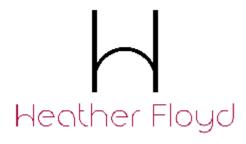

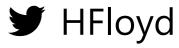

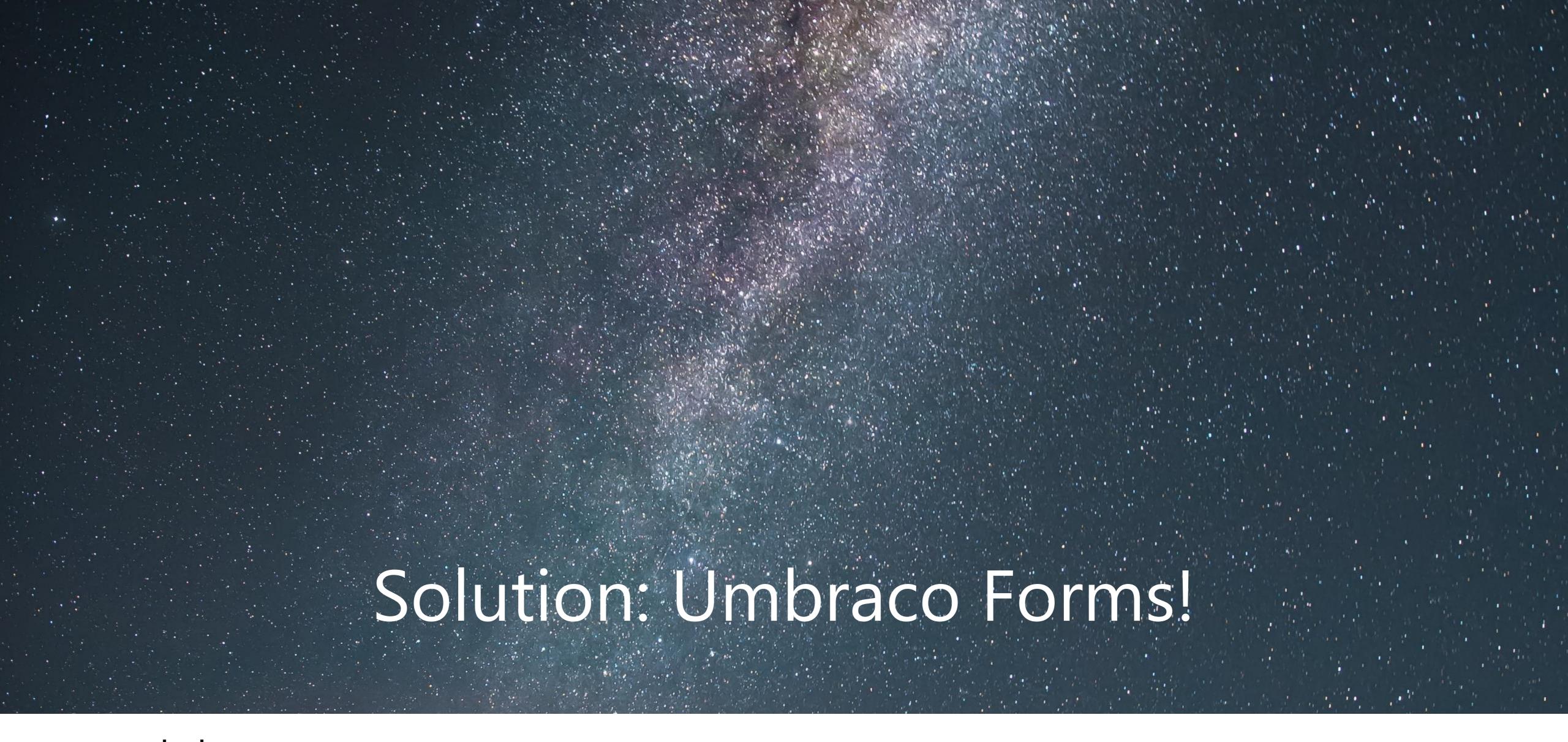

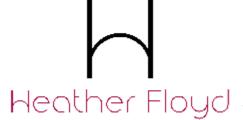

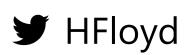

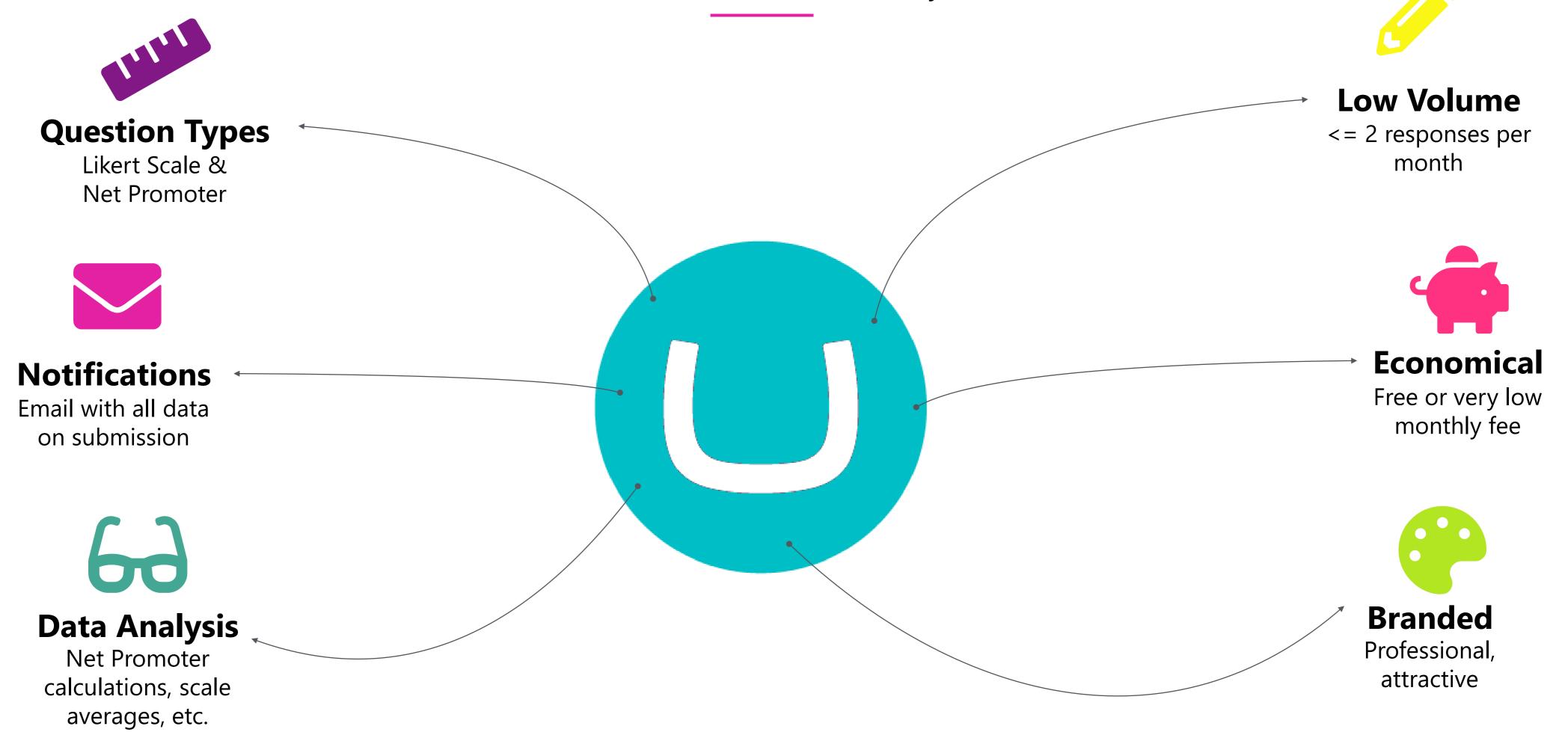

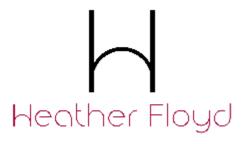

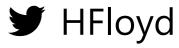

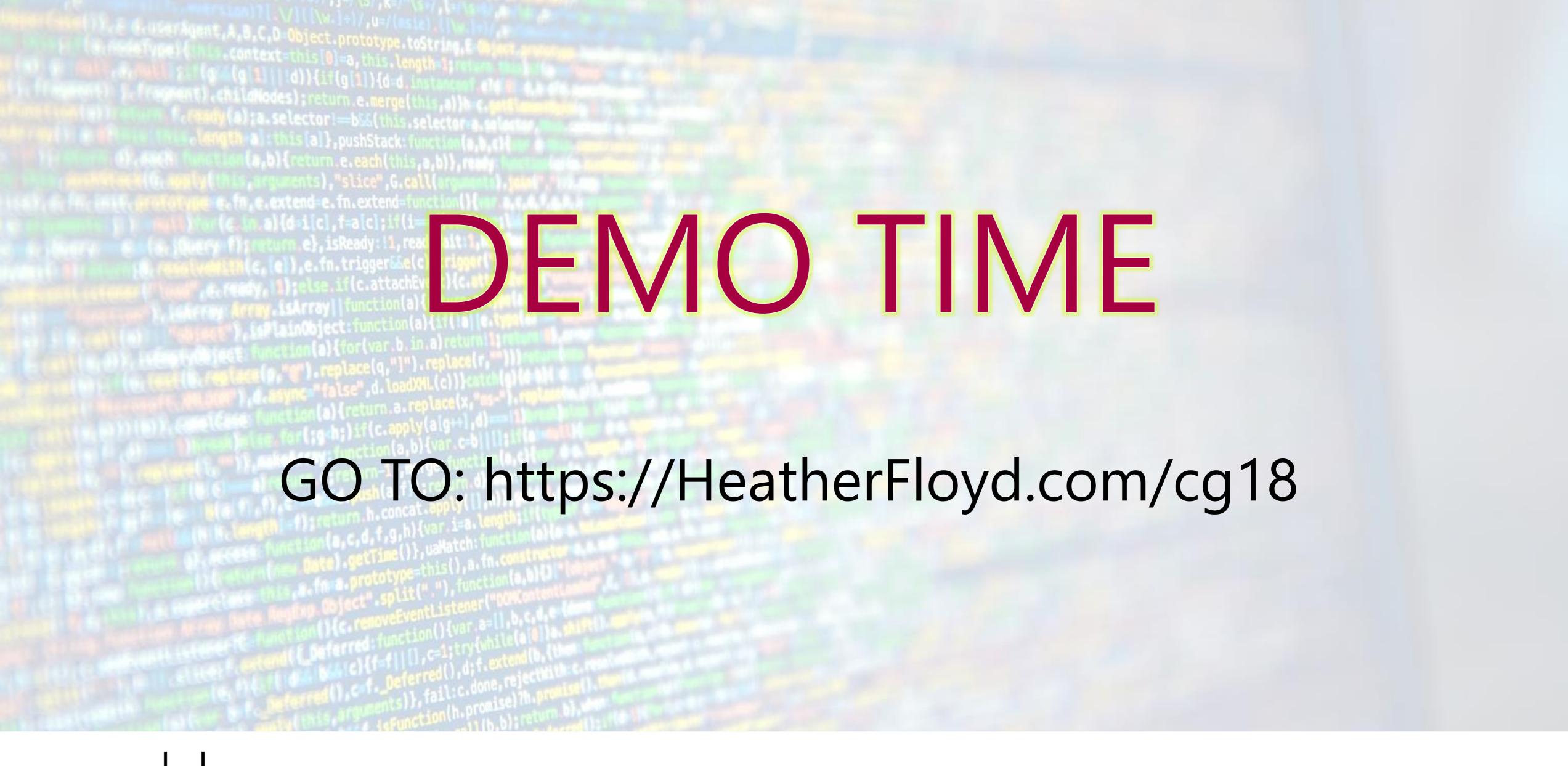

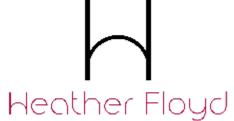

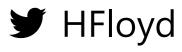

## Creating Surveys

| CG Demo                                                                                                    |                                                    | Edit question                                                                      |  |  |  |
|----------------------------------------------------------------------------------------------------|----------------------------------------------------|------------------------------------------------------------------------------------|--|--|--|
|                                                                                                    |                                                    | What is your favorite evening beverage?   FavoriteEveningBeverage  Enter help text |  |  |  |
| 1 Untitled page (optional)  Untitled group (optional)                                                                      |                                                    |                                                                                    |  |  |  |
| <ul> <li>HowManyTimesBeenToCodegarder</li> <li>How many times have you been to Codegarden?</li> <li>Help text</li> </ul>   |                                                    | Single choice Renders a radio button list to enable a single choice answer         |  |  |  |
| <ul><li>■ FavoriteEveningBeverage</li><li>What is your favorite evening beverage?</li><li>Help text</li></ul> Add question | <ul><li>Beer</li><li>Wine</li><li>Coffee</li></ul> | Prevalues Items  Beer  Wine  Coffee  Add                                           |  |  |  |

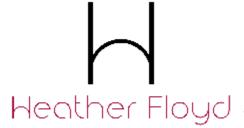

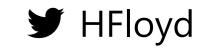

## Administering Surveys / Collecting Data

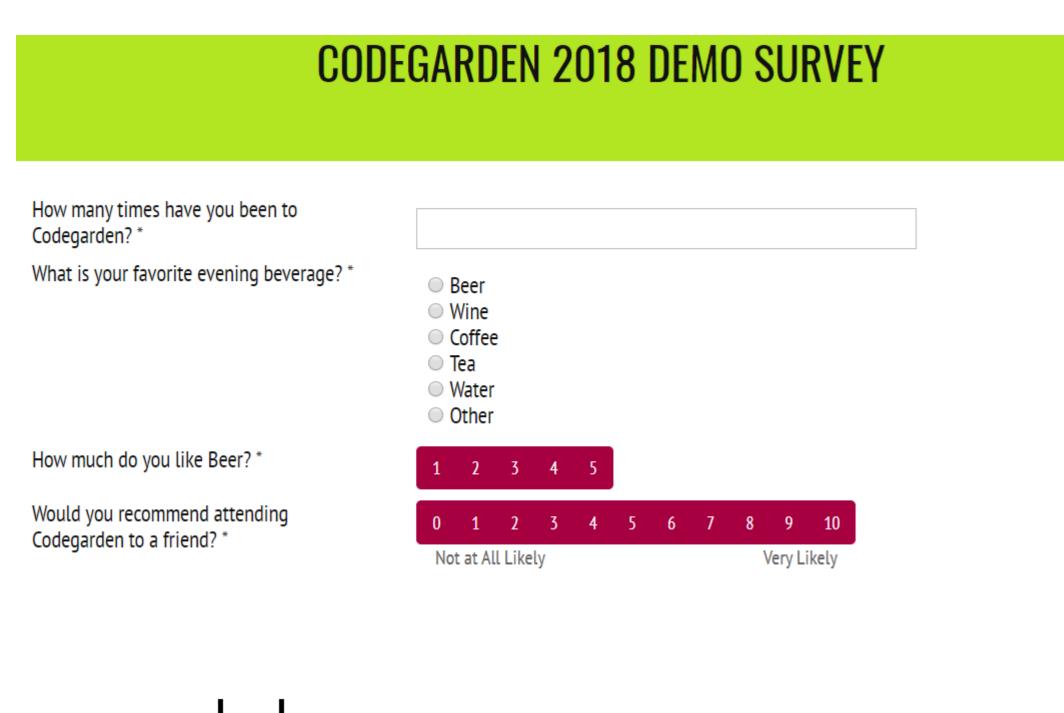

| Q Fi | Iter entries                    | April 15, 2018 - | May 14, 2018                            | =                                                        |        |          |             |             |
|------|---------------------------------|------------------|-----------------------------------------|----------------------------------------------------------|--------|----------|-------------|-------------|
| 0    | How many times have Codegarden? | e you been to    | What is your favorite evening beverage? | Please fill in<br>your "Other"<br>beverage of<br>choice. | Member | State    | Created     | Updated     |
|      | 7                               |                  | Tea                                     |                                                          |        | Approved | 14 May 2018 | 14 May 2018 |
|      | 1                               |                  | Beer                                    |                                                          |        | Approved | 14 May 2018 | 14 May 2018 |
|      | 5                               |                  | Beer                                    |                                                          |        | Approved | 14 May 2018 | 14 May 2018 |
|      | 3                               |                  | Beer                                    |                                                          |        | Approved | 14 May 2018 | 14 May 2018 |
|      | 6                               |                  | Tea                                     |                                                          |        | Approved | 14 May 2018 | 14 May 2018 |
|      | 4                               |                  | Water                                   |                                                          |        | Approved | 14 May 2018 | 14 May 2018 |
|      | 10                              |                  | Other                                   | Negroni                                                  |        | Approved | 14 May 2018 | 14 May 2018 |
|      |                                 |                  |                                         |                                                          |        |          |             |             |

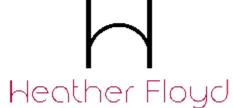

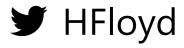

### Acting on Survey Results (Workflows)

• Email notifications

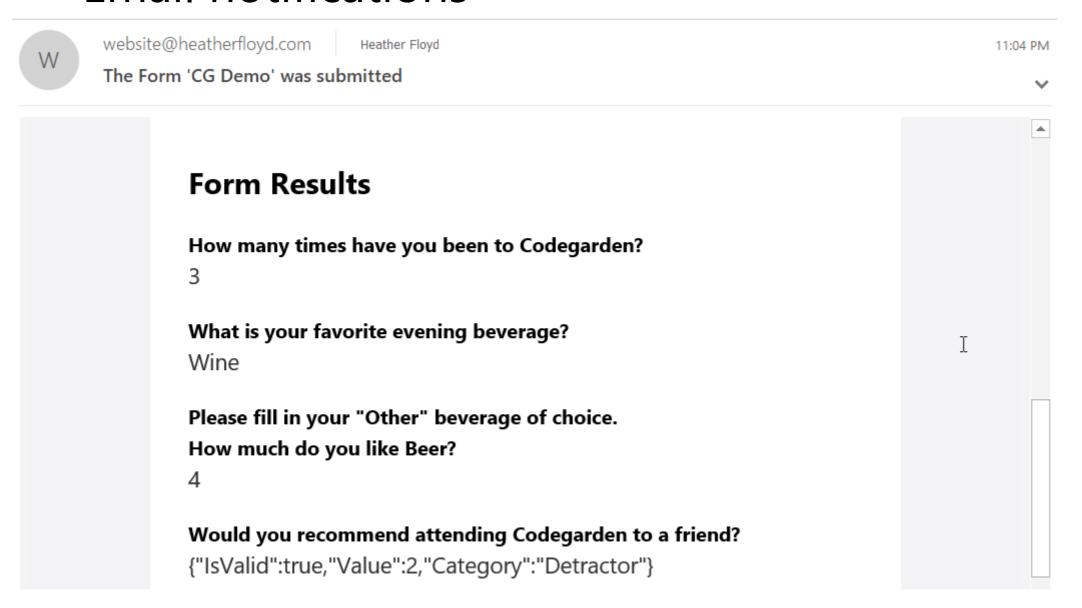

- Save data inside Umbraco back-office
- Save as a text file
- Send to external database
- Send to external CRM/Marketing
   Automation/Customer support system
- Send to Slack
- Etc...

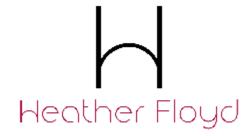

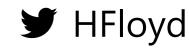

## Viewing Results

#### ATTENDANCE STATS

Number of responses: 11

Average years attending: 4.45454545454545

Least years attending: 1 (2 people)

Most years attending: 10 (1 person)

#### Years Attending Codegarden

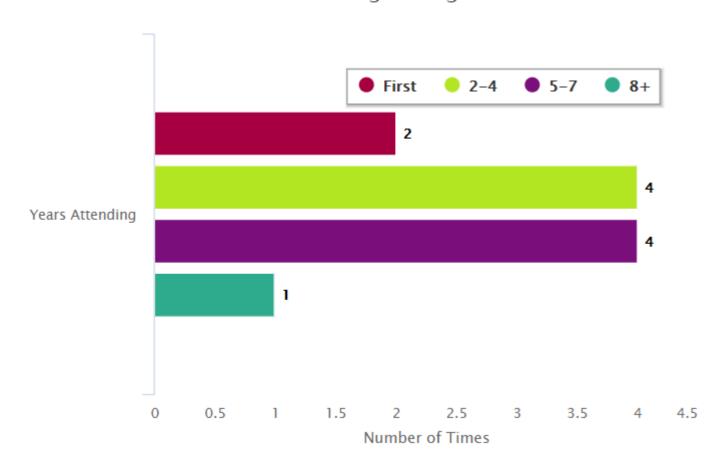

#### NET PROMOTER SCORE®

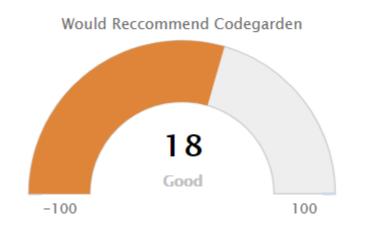

#### **FAVORITE EVENING BEVERAGES**

Favorite Evening Beverages

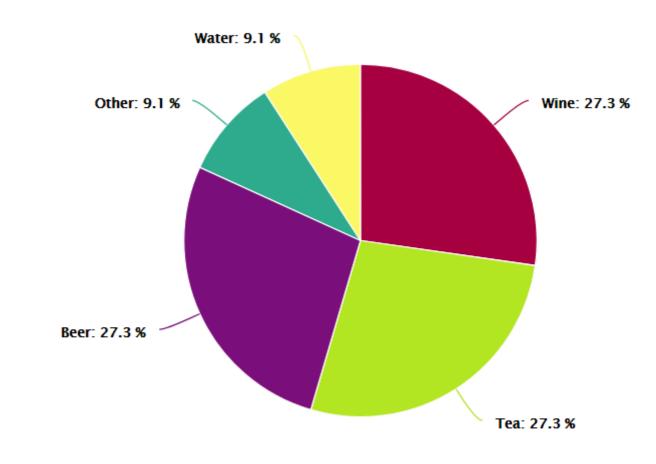

#### OTHER FAVORITES

Negroni (1)

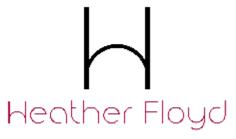

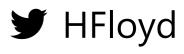

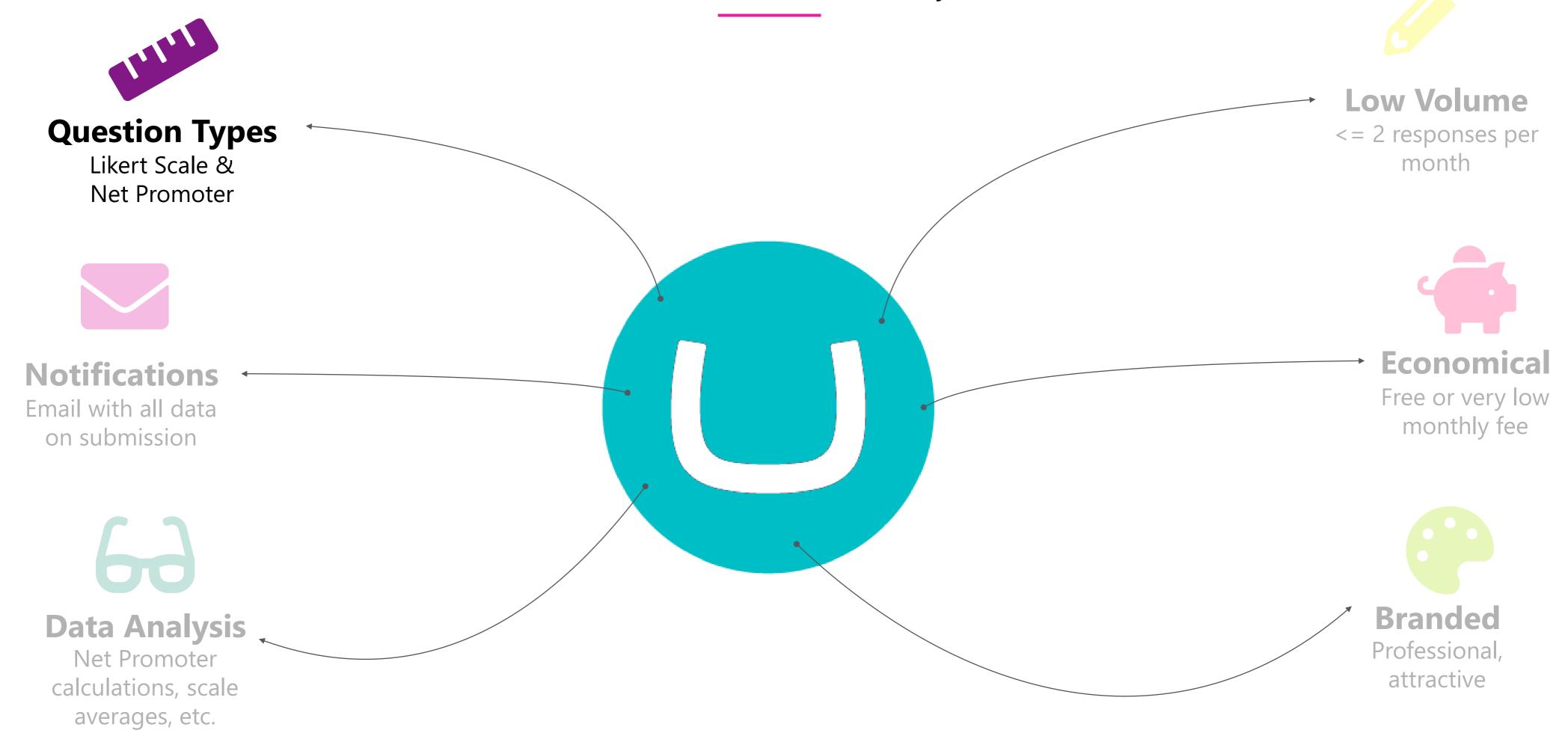

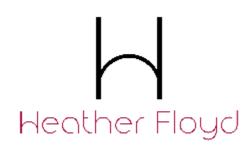

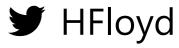

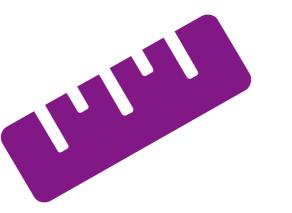

# Question Types

Likert Scale & Net Promoter

Not standard Umbraco Forms FieldTypes

Requires custom programming

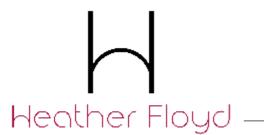

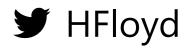

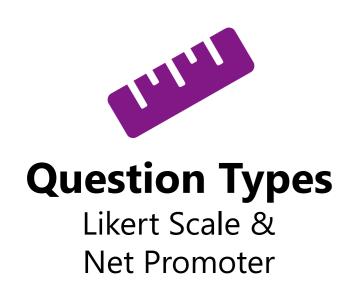

# Creating a Custom Field Type

- FieldType class file
   Inherits from "Umbraco.Forms.Core.FieldType"
- Back-office representation html/angular file
  Saved as "/App\_Plugins/UmbracoForms/Backoffice/Common/FieldTypes/MyFieldType.html"
- Front-end form field representation partial view
   @model Umbraco.Forms.Mvc.Models.FieldViewModel
  Saved as "/Views/Partials/Forms/Themes/default/FieldTypes/FieldType.MyFieldType.cshtml"
  - Optional: Custom Models & Helpers to work with field data

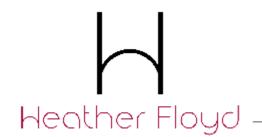

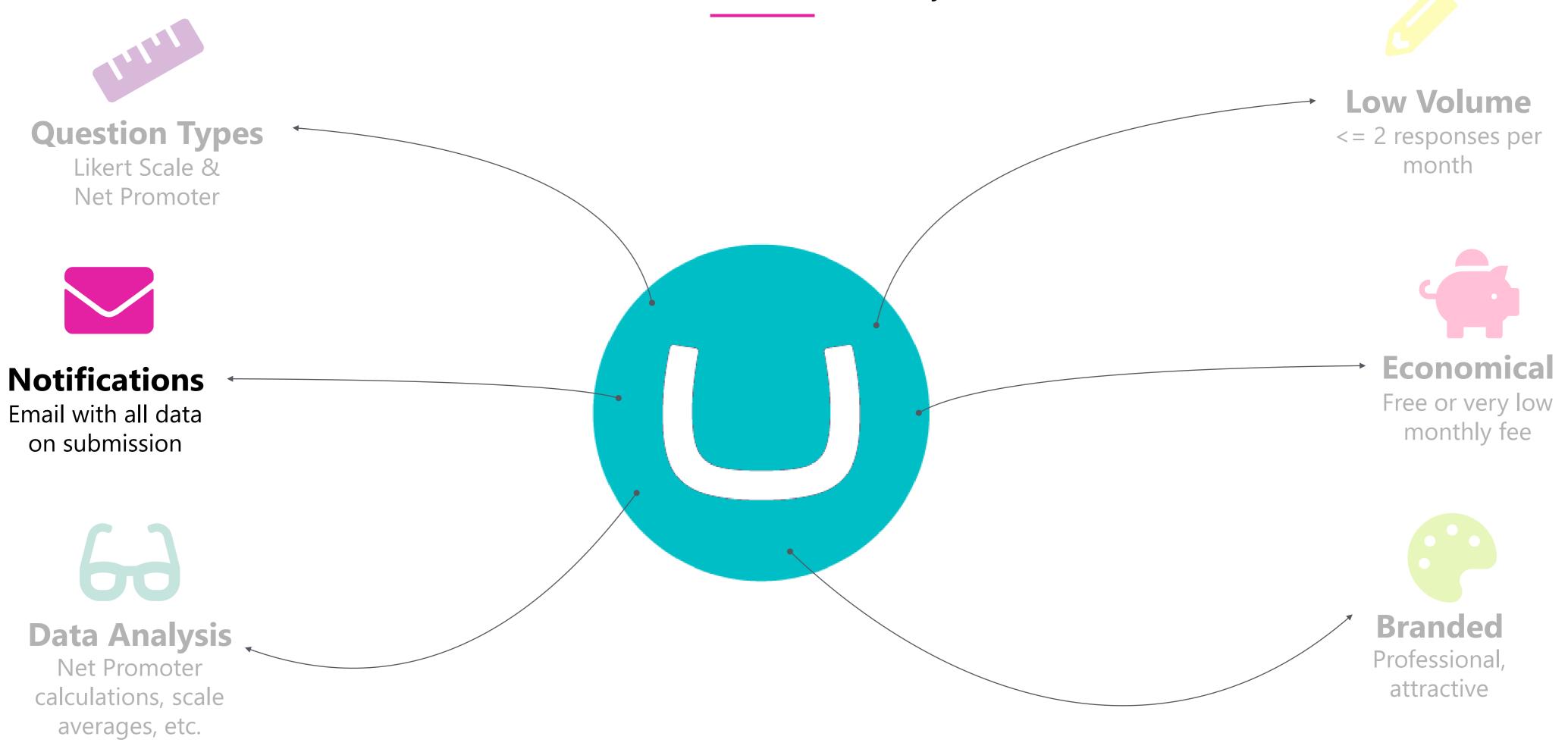

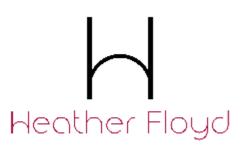

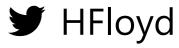

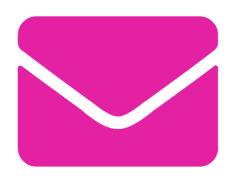

# Notifications/Workflow

Email on submission... and other things

3<sup>rd</sup> Party API integrations, etc.

Limited only by your imagination... and capabilities

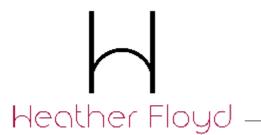

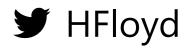

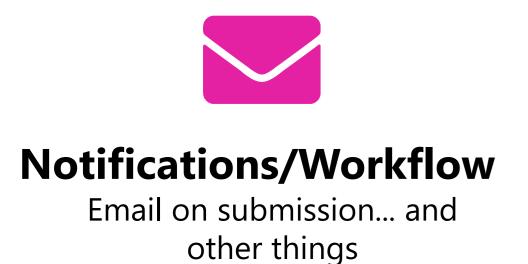

# Creating Custom Workflows

- Workflow class file
   Inherits from "Umbraco.Forms.Core.WorkflowType"
- Properties & Attributes (to define the back-office UI options)
- Override methods to implement logic: public override WorkflowExecutionStatus Execute(Record record, RecordEventArgs e) public override List<Exception> ValidateSettings()
- Use in combination with submitted form data to implement rich business interactions

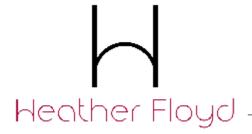

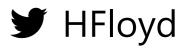

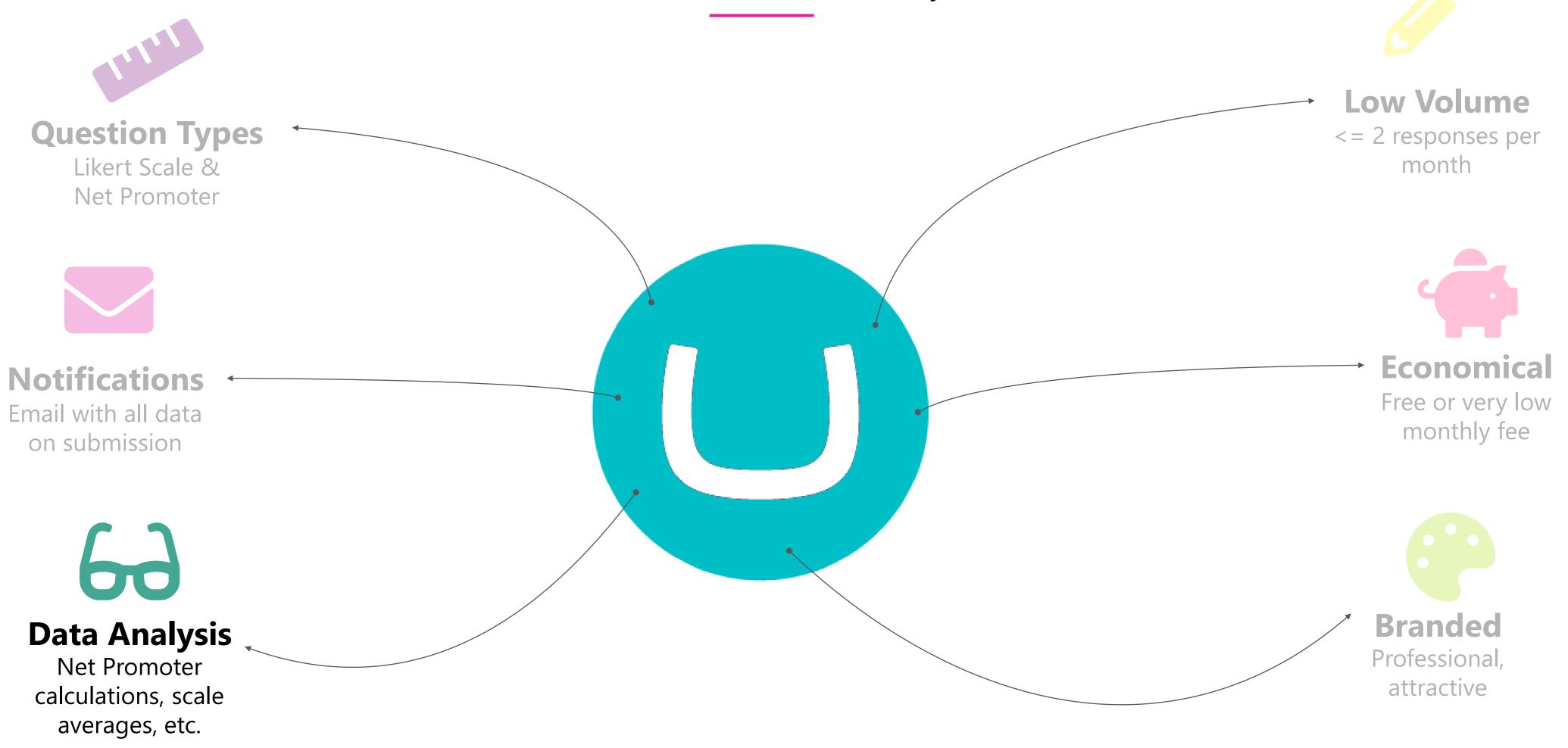

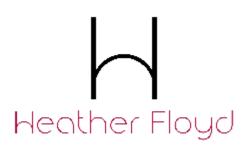

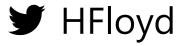

# Data Analysis & Display

Net Promoter calculations, scale averages, charts, etc.

Export data for external analysis

Use .Net and/or JavaScript for on-site processing

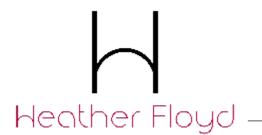

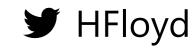

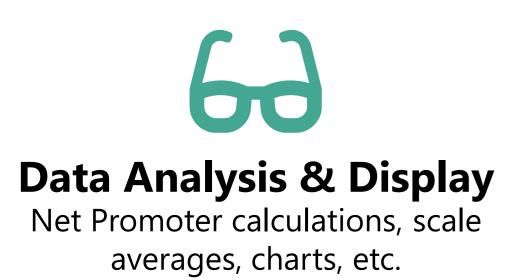

## Summaries and Charts

- Display data as HTML
- Summarize and run calculations
- Use JavaScript charting libraries (Highcharts JS) for display
- Public website display
- Login-protected (Membership only) display
- Umbraco Back-office Dashboard

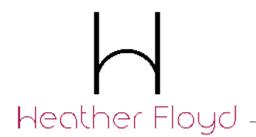

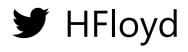

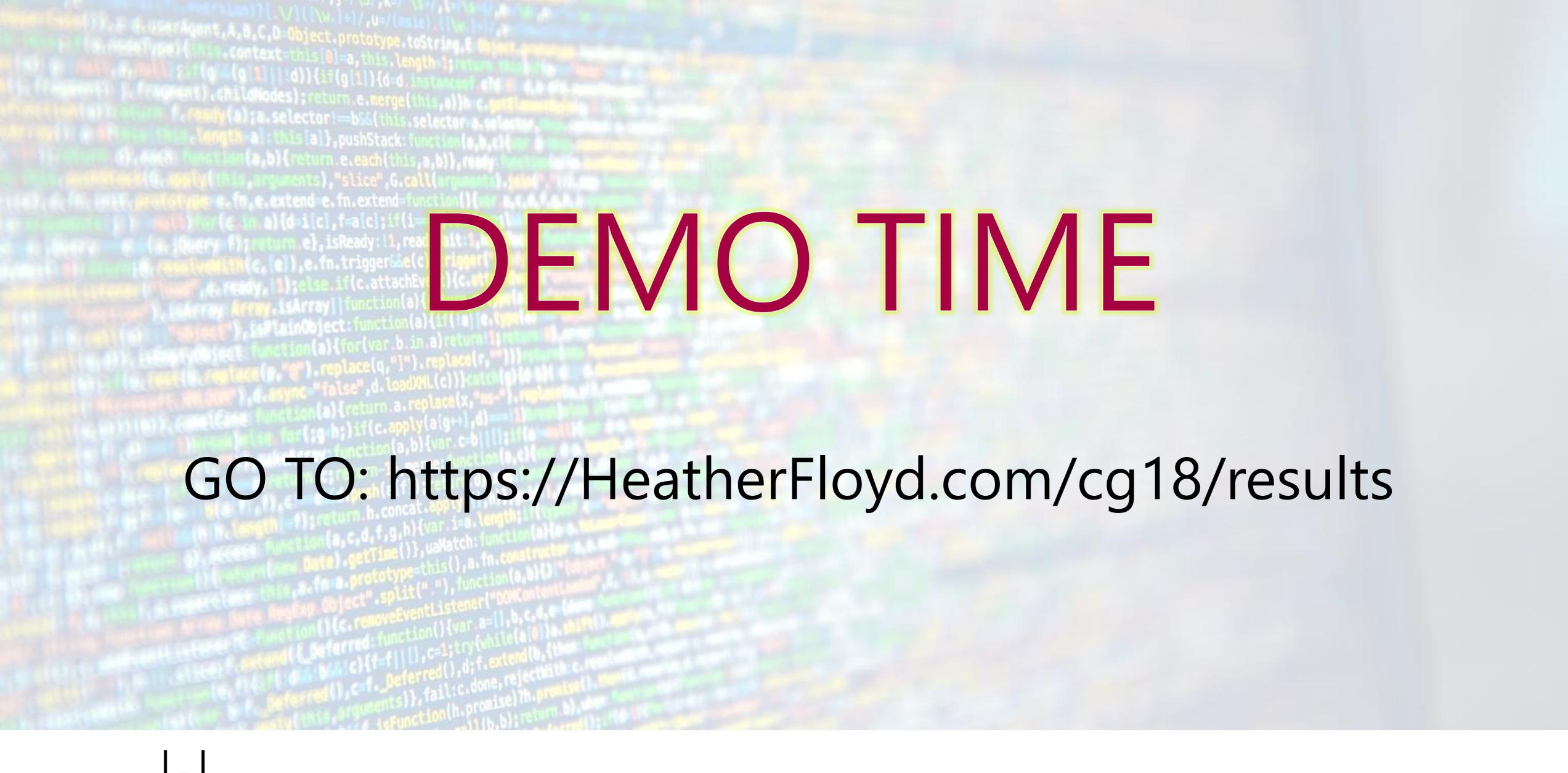

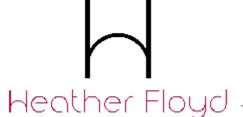

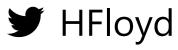

# When Would You NOT Want to Use Umbraco Forms?

Don't have an Umbraco instance to use

Survey creators don't have Umbraco back-office access

No time for custom forms development

Don't have an Umbraco developer available

A third-party survey tool meets your needs and fits your budget

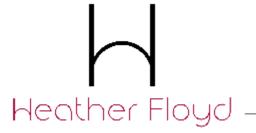

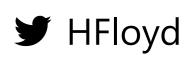

# Use-case Ideas

### Customer/Member Surveys

- Routed to external support ticket system for one-to-one follow-up
- Subscribed to email autoresponders in Marketing Automation system
- Redirected to FAQs or other webpages based on responses
- Survey responses linked to Umbraco Members

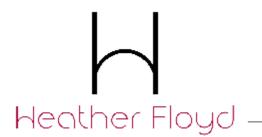

## Use-case Ideas

#### Website Content Feedback

- Survey responses linked to Umbraco content nodes
- Suggest additional resources based on rating
- Automatically create a support ticket for low ratings to provide one-on-one support
- Create a dashboard for website admins to view lowestrated content for editorial improvement

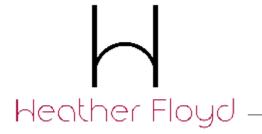

## Conclusion

# Consider Umbraco Forms for your next Survey

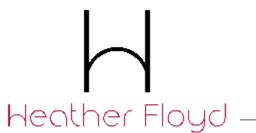

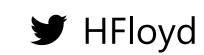

# Thank You!

HeatherFloyd.com

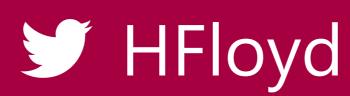

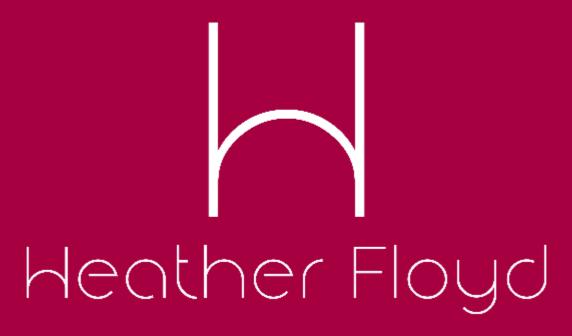